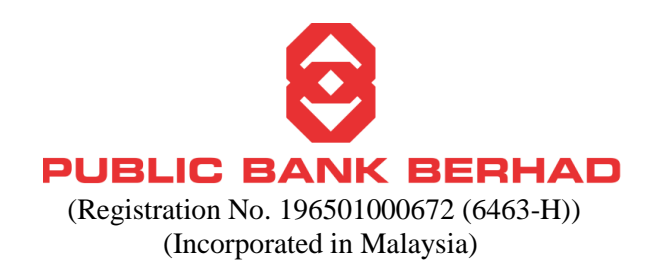

# **ADMINISTRATIVE DETAILS OF PUBLIC BANK 55TH ANNUAL GENERAL MEETING (AGM)**

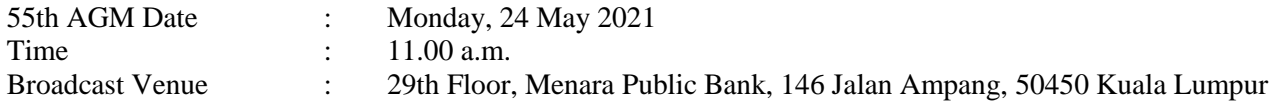

#### **1. CONDUCT OF MEETING**

The 55th AGM will be conducted as a fully virtual AGM through live streaming and online remote voting. The meeting platform is [https://tiih.online.](https://tiih.online/) **Members / proxies are not allowed to attend the 55th AGM in person at the broadcast venue on the day of the 55th AGM.**

## **2. ENTITLEMENT TO PARTICIPATE AND VOTE**

In respect of deposited securities, only Members whose names appear in the Record of Depositors on 17 May 2021 (General Meeting Record of Depositors) shall be entitled to participate and vote at the 55th AGM.

#### **3. MODE OF COMMUNICATION**

Members may submit questions to the Board of Directors prior to the 55th AGM through online platform provided by Tricor Investor & Issuing House Services Sdn Bhd (Tricor) via its TIIH Online website at [https://tiih.online](https://tiih.online/) by selecting "e-Services" to login, pose questions and submit electronically no later than 11.00 a.m. on Saturday, 22 May 2021, or may use the query box to transmit questions to the Board of Directors via Remote Participation and Voting (RPV) facilities during live streaming of the 55th AGM.

## **4. NO DOOR GIFT / E-VOUCHER**

There will be **NO** distribution of door gift / e-voucher to Members/ proxies who participate in the 55th AGM.

## **5. PROCEDURES FOR RPV**

Please read and follow the procedures and actions reflected below to engage in remote participation through live streaming and online remote voting at the 55th AGM using the RPV facilities:

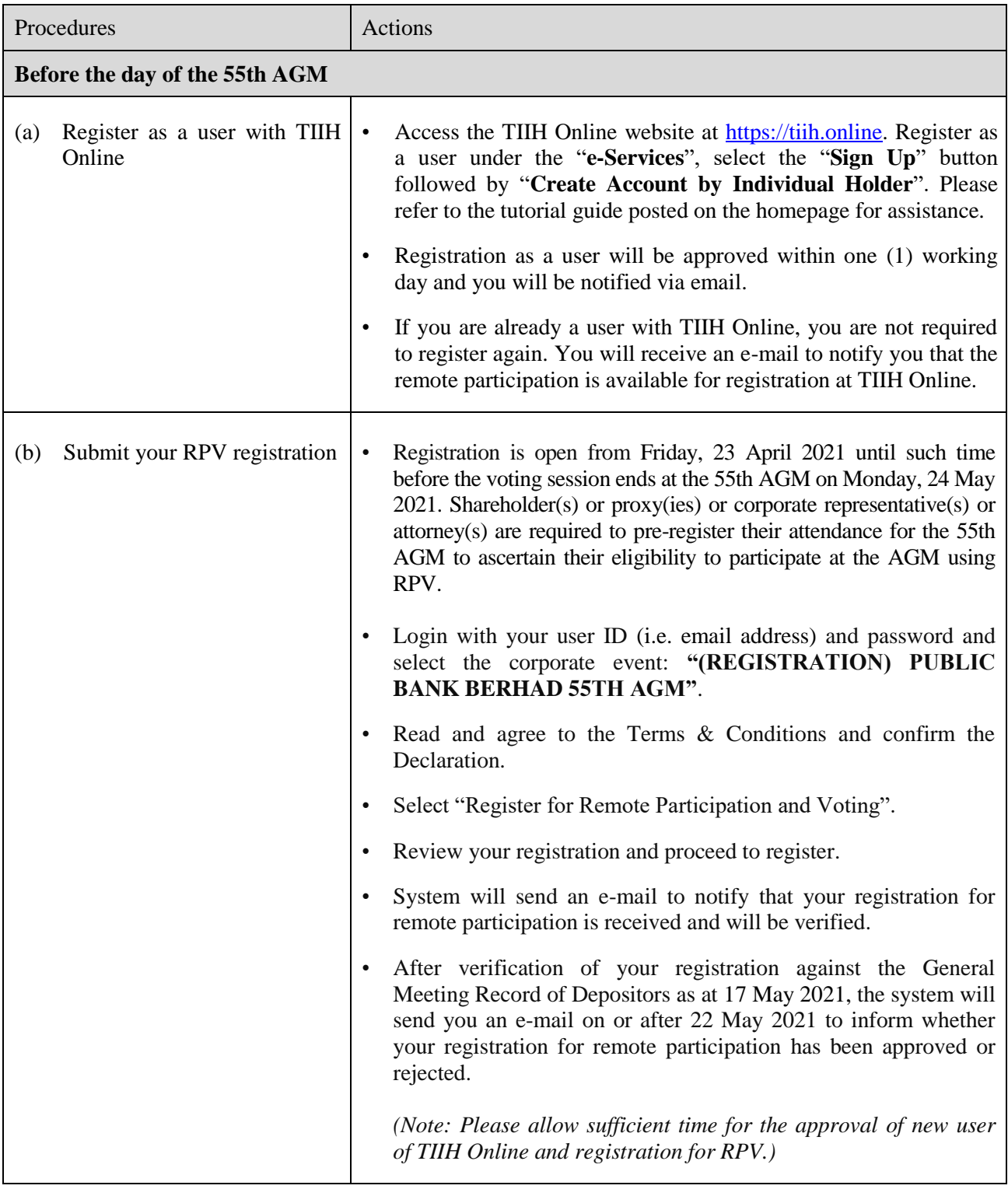

## **3 | Administrative Details**

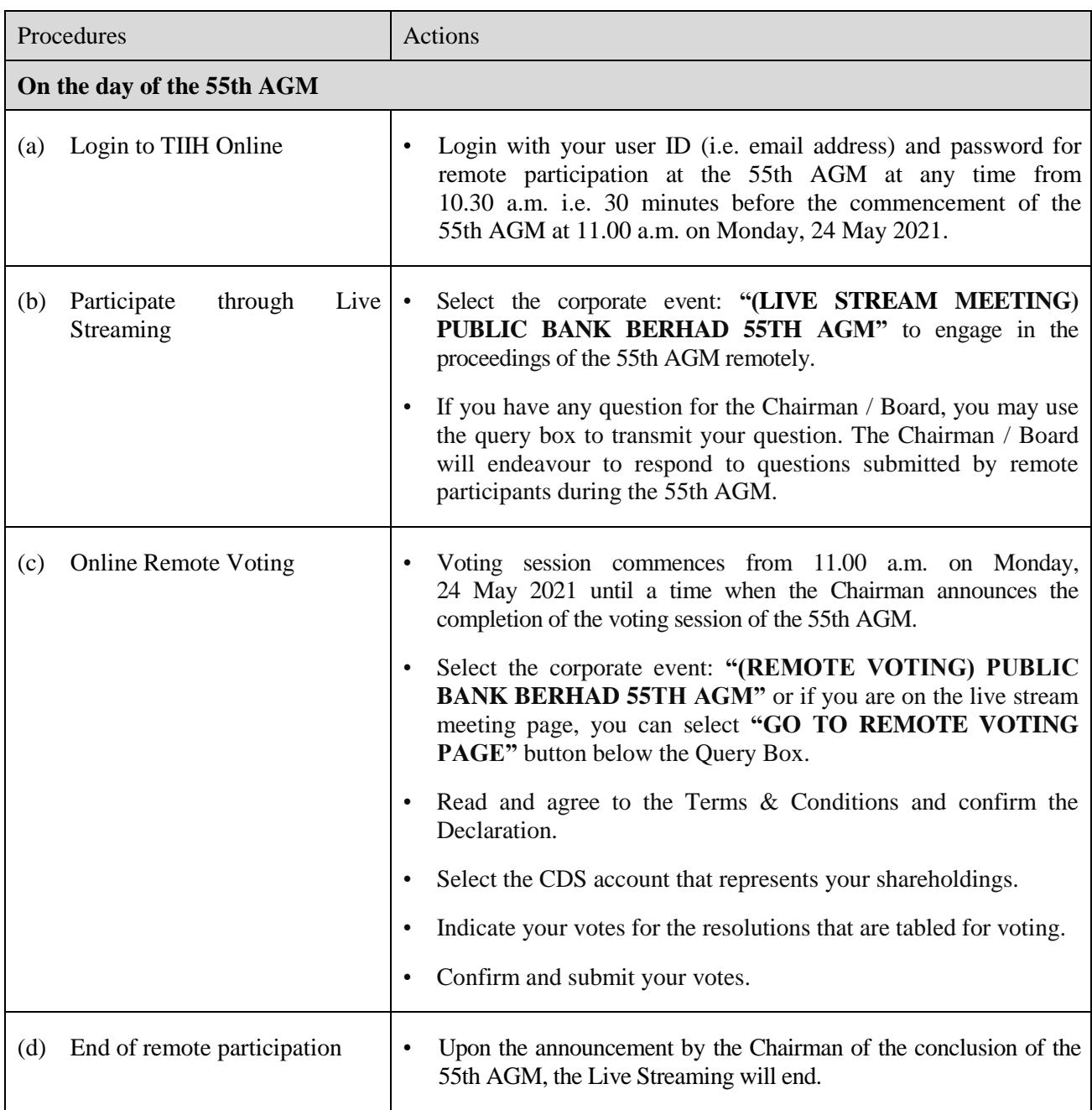

#### **Notes to users of the RPV facilities:**

- 1. Should your registration for RPV be approved, we will make available to you the right to join the live streamed meeting and to vote remotely. Your login to TIIH Online on the day of meeting will indicate your presence at the virtual meeting.
- 2. The quality of your connection to the live broadcast is dependent on the bandwidth and stability of the internet at your location and the device that you use.
- 3. In the event you encounter any issue with logging-in, connection to the live streamed meeting or online voting on the meeting day, kindly call Tricor Help Line at 011-40805616 / 011-40803168 / 011-40803169 / 011-40803170 for assistance or e-mail to  $\frac{t i i h. \text{online@my.} tricorglobal.com}{t i h. \text{online@my.}}$ assistance.

## **6. APPOINTMENT OF PROXY**

- Since the 55th AGM will be conducted as a fully virtual meeting, a Member entitled to participate and vote at the meeting may appoint the Chairman of the meeting as his / her proxy and indicate the voting instruction in the form of proxy.
- A shareholder who has appointed a proxy(ies) or attorney(s) or authorised representative(s) to participate at the 55th AGM via RPV must request his / her proxy(ies) or attorney or authorised representative to register himself / herself for RPV at TIIH Online website at [https://tiih.online.](https://tiih.online/) Please refer to the Procedures for RPV.
- The appointment of a proxy may be made in the following manner and must be received by the Company via its Share Registrar, Tricor not less than 48 hours before the time set for the 55th AGM or no later than Saturday, 22 May 2021 at 11.00 a.m.:
	- $\triangleright$  By electronic means via online The proxy appointment must be made via Tricor's TIIH Online website a[t https://tiih.online.](https://tiih.online/)

Procedures Actions **(a) Steps for Individual Shareholders** Register as a User with TIIH Online • Access the TIIH Online website at [https://tiih.online.](https://tiih.online/) Register as a user under the "**e-Services**", select the "Sign Up" button followed by "**Create Account by Individual Holder**". Please refer to the tutorial guide posted on the homepage for assistance. • If you are already a user with TIIH Online, you are not required to register again. Proceed with Submission of Proxy Form After the release of the Notice of Meeting by the Company, login to TIIH Online website at [https://tiih.online](https://tiih.online/) with your user name (i.e. email address) and password. Select the corporate event: "PUBLIC BANK BERHAD **55TH AGM - SUBMISSION OF PROXY FORM"**. Read and agree to the Terms & Conditions and confirm the Declaration. Insert your CDS account number and indicate the number of shares for your proxy(ies) to vote on your behalf. • Appoint your proxy(ies) and insert the required details of your proxy(ies) or appoint the Chairman as your proxy. • Indicate your voting instructions – FOR or AGAINST, otherwise your proxy(ies) will decide your votes. • Review and confirm your proxy(ies) appointment. • Print proxy form for your record.

The procedures and actions required are as follows:

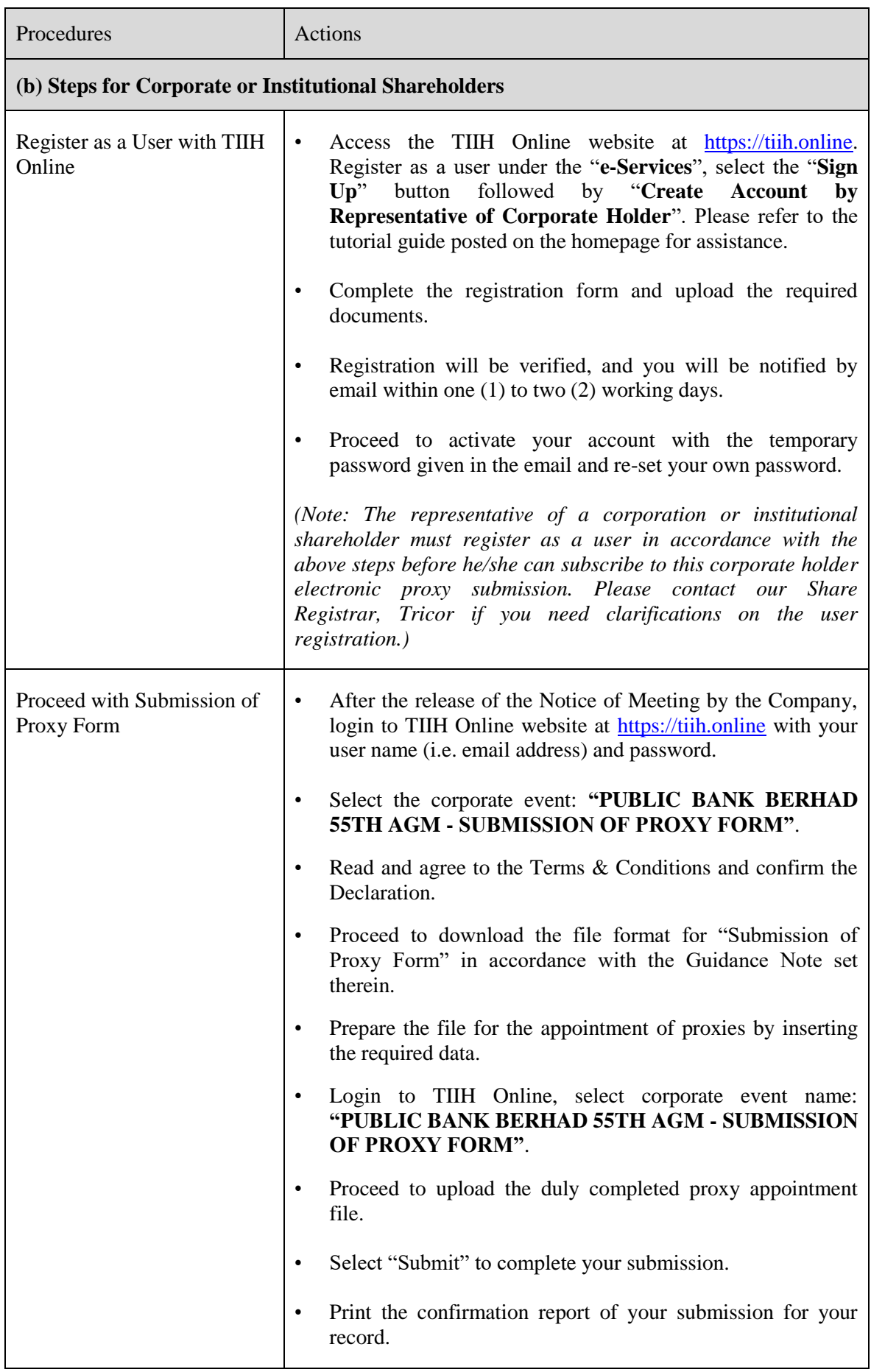

 $\triangleright$  By electronic means via email

The form of proxy must be received via email at Tricor's email address at is.enquiry@my.tricorglobal.com

- $\triangleright$  By electronic means via facsimile The form of proxy must be received via facsimile at Tricor's fax no. 03-2783 9222.
- $\triangleright$  In hard copy form

The form of proxy must be deposited at the office of the Share Registrar, Tricor Investor  $\&$ Issuing House Services Sdn Bhd at Unit 32-01, Level 32, Tower A, Vertical Business Suite, Avenue 3, Bangsar South, No. 8, Jalan Kerinchi, 59200 Kuala Lumpur, Malaysia or alternatively, the Customer Service Centre at Unit G-3, Ground Floor, Vertical Podium, Avenue 3, Bangsar South, No. 8, Jalan Kerinchi, 59200 Kuala Lumpur, Malaysia.

## **7. POLL VOTING**

- The voting at the 55th AGM will be conducted by poll in accordance with Paragraph 8.29A(1) of the Main Market Listing Requirements of Bursa Malaysia Securities Berhad. The Company has appointed Tricor as Poll Administrator to conduct the poll by way of electronic voting and Deloitte Risk Advisory Sdn Bhd as Scrutineers to verify the poll results.
- Shareholders can proceed to vote remotely on the resolutions at any time from the commencement of the 55th AGM at 11.00 a.m. but before the end of the voting session which will be announced by the Chairman of the Meeting. Kindly refer to the "Procedures for RPV" above for guidance on how to vote remotely via TIIH Online website at [https://tiih.online.](https://tiih.online/)
- Upon completion of the voting session for the 55th AGM, the Scrutineers will verify and announce the poll results followed by the Chairman's declaration whether the resolutions are duly passed.

## **8. ANNUAL REPORT 2020**

- The Company's Annual Report 2020 is available on the Company's website at <https://www.publicbankgroup.com/Investor-Relations/Financial-Information/Annual-Report>
- You may request for a printed copy of the Annual Report 2020 at [https://tiih.online](https://tiih.online/) by selecting "Request for Annual Report" under the "Investor Services". However, we hope you would consider the environmental and sustainability concerns, and refrain from requesting for the printed copy of the Annual Report 2020.

## **9. ENQUIRY**

If you have any enquiries, please contact the following persons on Mondays to Fridays from 9.00 a.m. to 5.30 p.m. (except on public holidays):

#### **Tricor Investor & Issuing House Services Sdn Bhd**

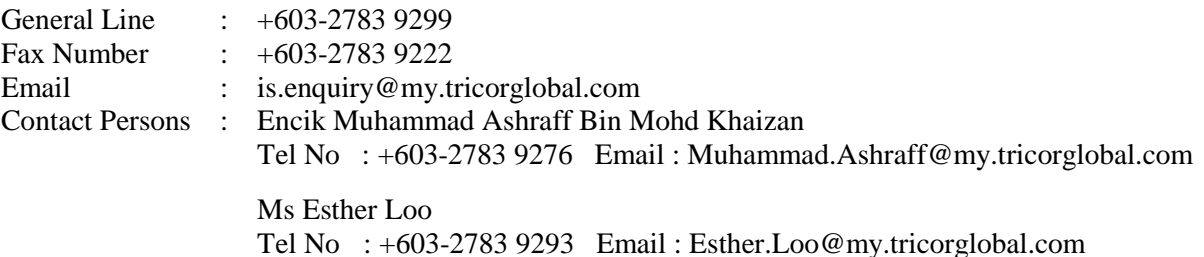